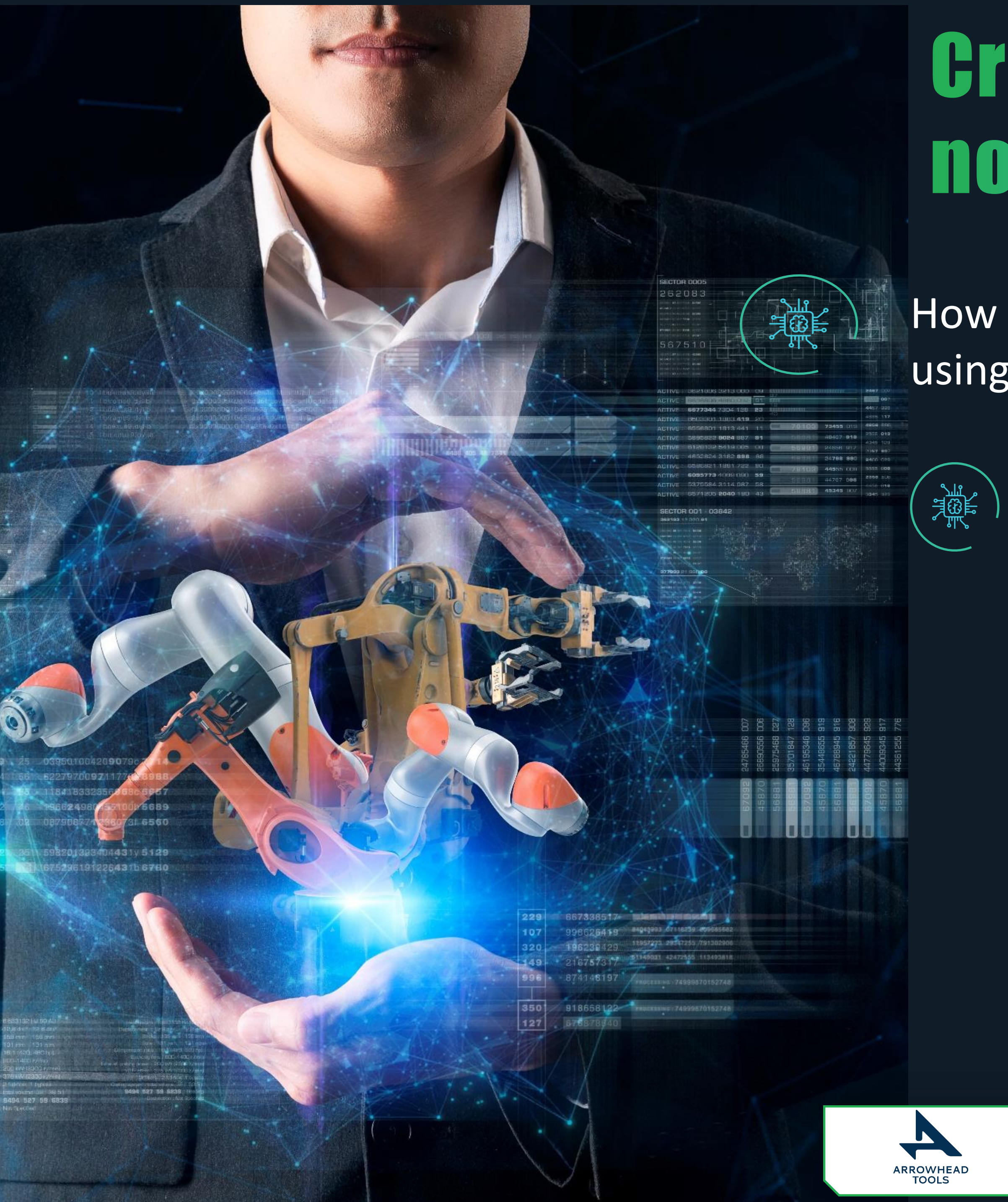

# Create your Digital Twin in days, not months.

How to connect your PLC/Sensors to the ISO 10303 Repository using the Arrowhead IoT/CPS open source software

*Roman.Filatov[@jotne.com](mailto:horizon@jotne.com)* 

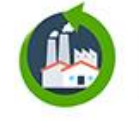

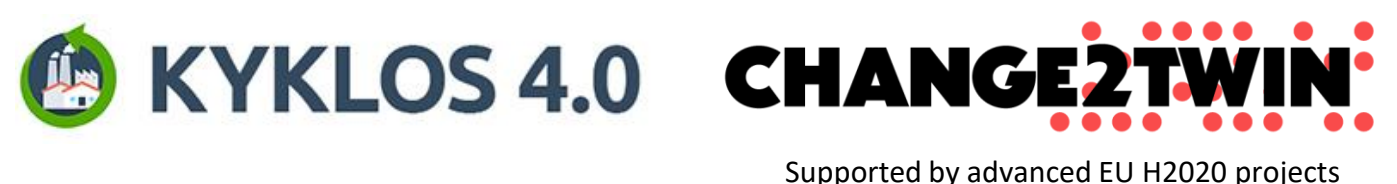

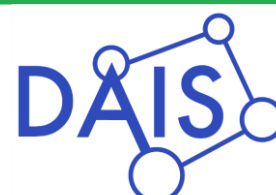

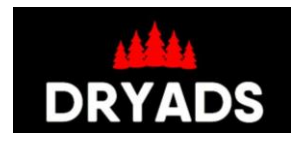

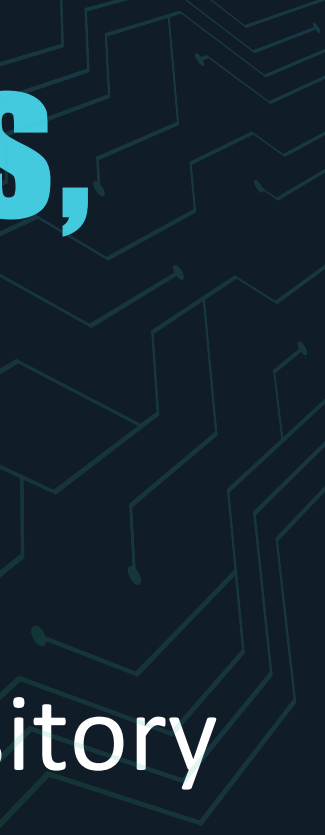

*Roman Filatov, Jotne*

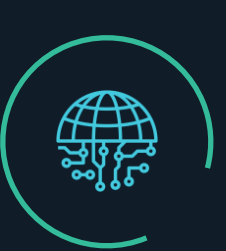

- [PLM using Arrowhead 4.2](#page-2-0)
- [Setup your own Arrowhead cloud](#page-3-0)
- [Add Jotne truePLM cloud as the neighbour in the Gatekeeper](#page-4-0)
- [Ask Jotne to add the authorisation rules](#page-5-0)
- **[Create your own Consumer](#page-6-0)**
- **[TruePLM provider services](#page-7-0)**
- [Append data service](#page-8-0)
- [Get data service](#page-9-0)
- **[Get sensors info service](#page-10-0)**
- [Get sensor info service](#page-11-0)
- [Create new project in the truePLM](#page-12-0)
- [Define the structure for your sensor data values](#page-13-0)
- [Define the elements of the structure](#page-14-0)
- Define the breakdown element type for the sensor
- Define the properties for the breakdown element type of the sensor
- [Create the breakdown element for the sensor](#page-18-0)

### Table of the content

<span id="page-2-0"></span>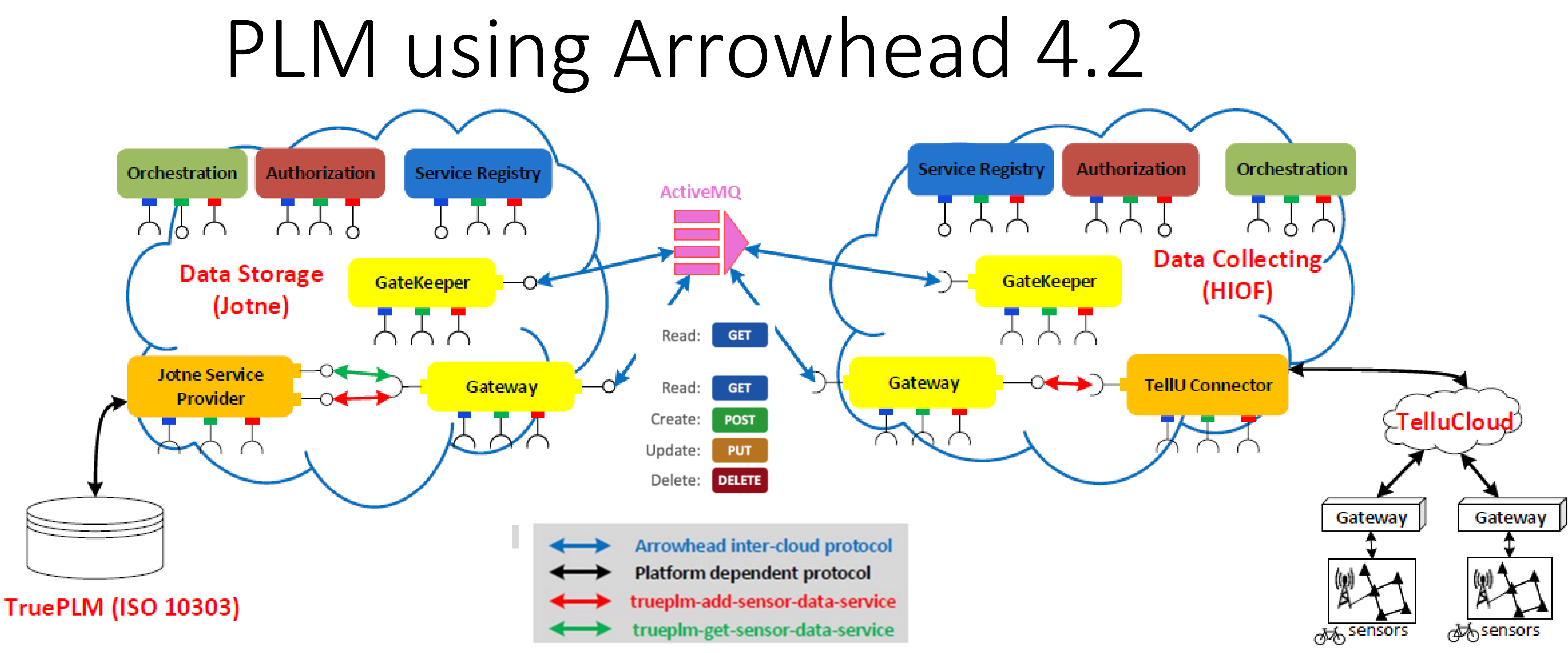

# <span id="page-3-0"></span>Setup your own Arrowhead cloud

### Use the following links:

<https://github.com/arrowhead-f/core-java-spring#quick-start-guide> <https://github.com/arrowhead-f/core-java-spring> <https://github.com/arrowhead-f/core-java-spring#certificates> <https://www.arrowhead.eu/> https://www.youtube.com/user/ArrowheadProject

## <span id="page-4-0"></span>Add Jotne truePLM cloud as the neighbour in the Gatekeeper

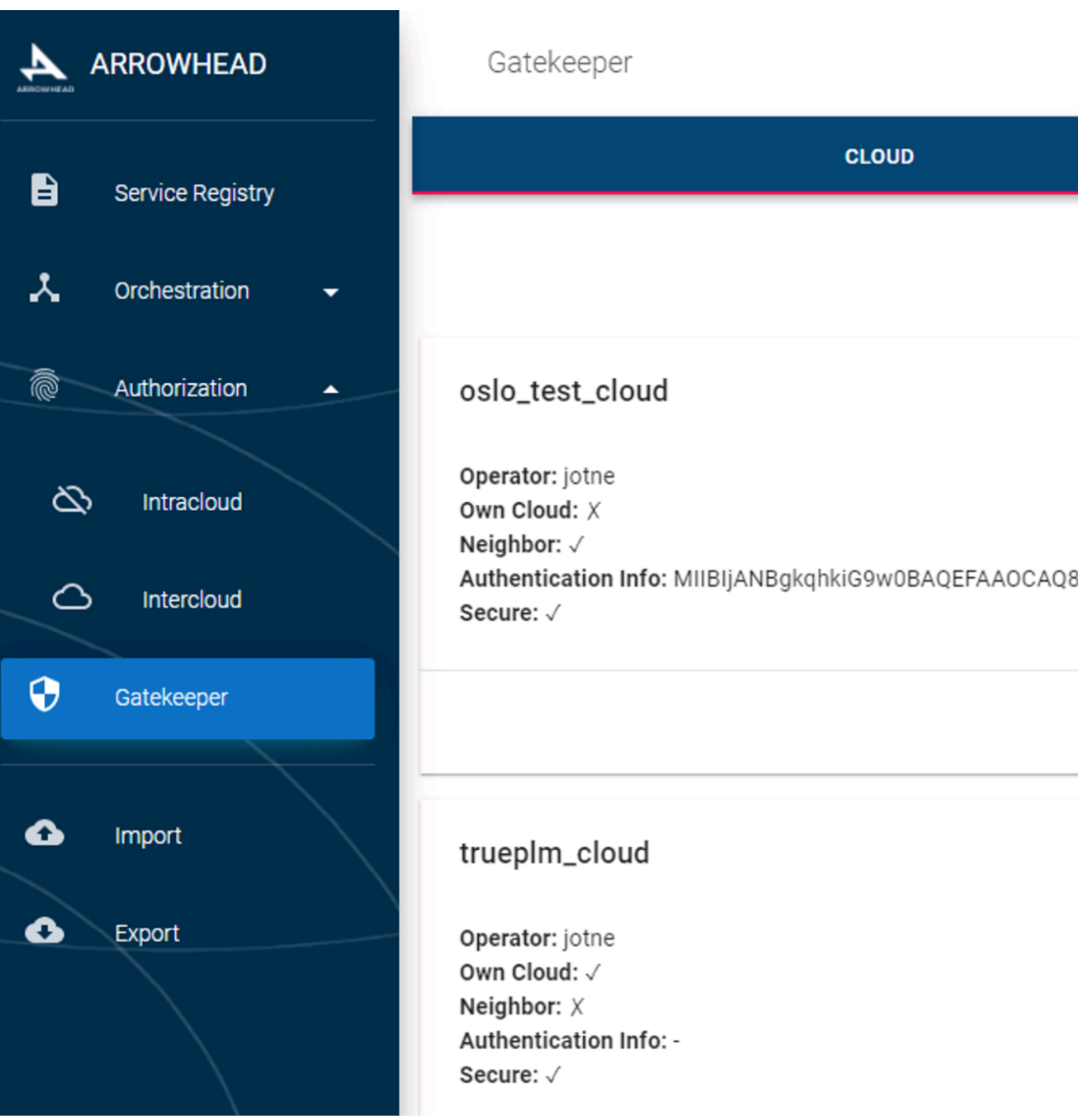

and ask Jotne to add your cloud

8AMIIBCgKCAQEAip6ZDQI

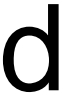

### <span id="page-5-0"></span>Ask Jotne to add the authorisation rules to get access to the truePLM provider services from your cloud.

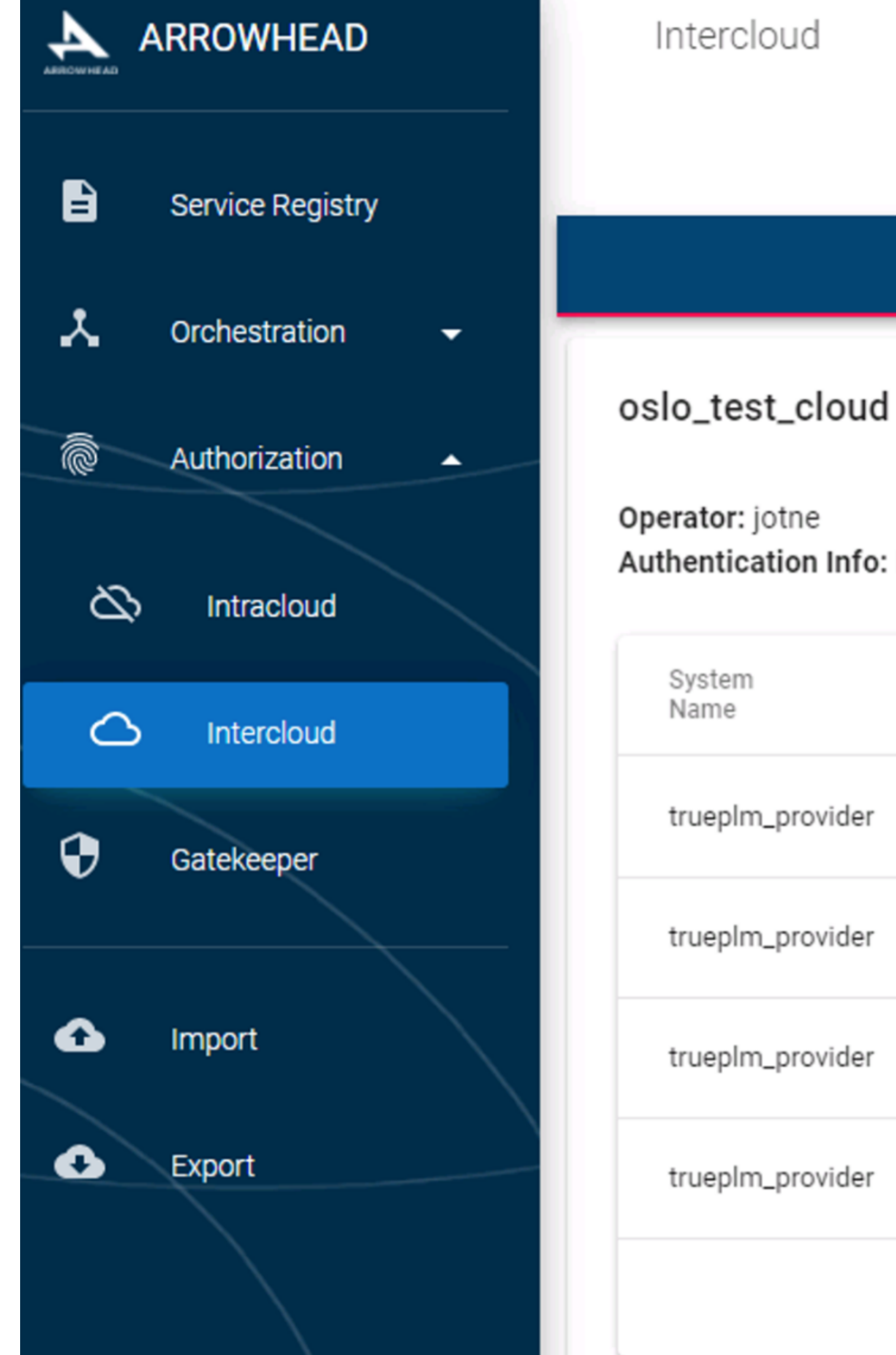

**CLOUD** Authentication Info: MIIBIjANBgkqhki Authentio Port Info MIIBIjAN 8898  $\leftarrow$ MIIBIjAN 8898  $\leftarrow$ MIIBIjAN 8898  $\leftarrow$ MIIBIjAN 8898  $\left\langle \mathbf{r} \right\rangle$  . The set of  $\mathbf{r}$ 

### **SERVICE**

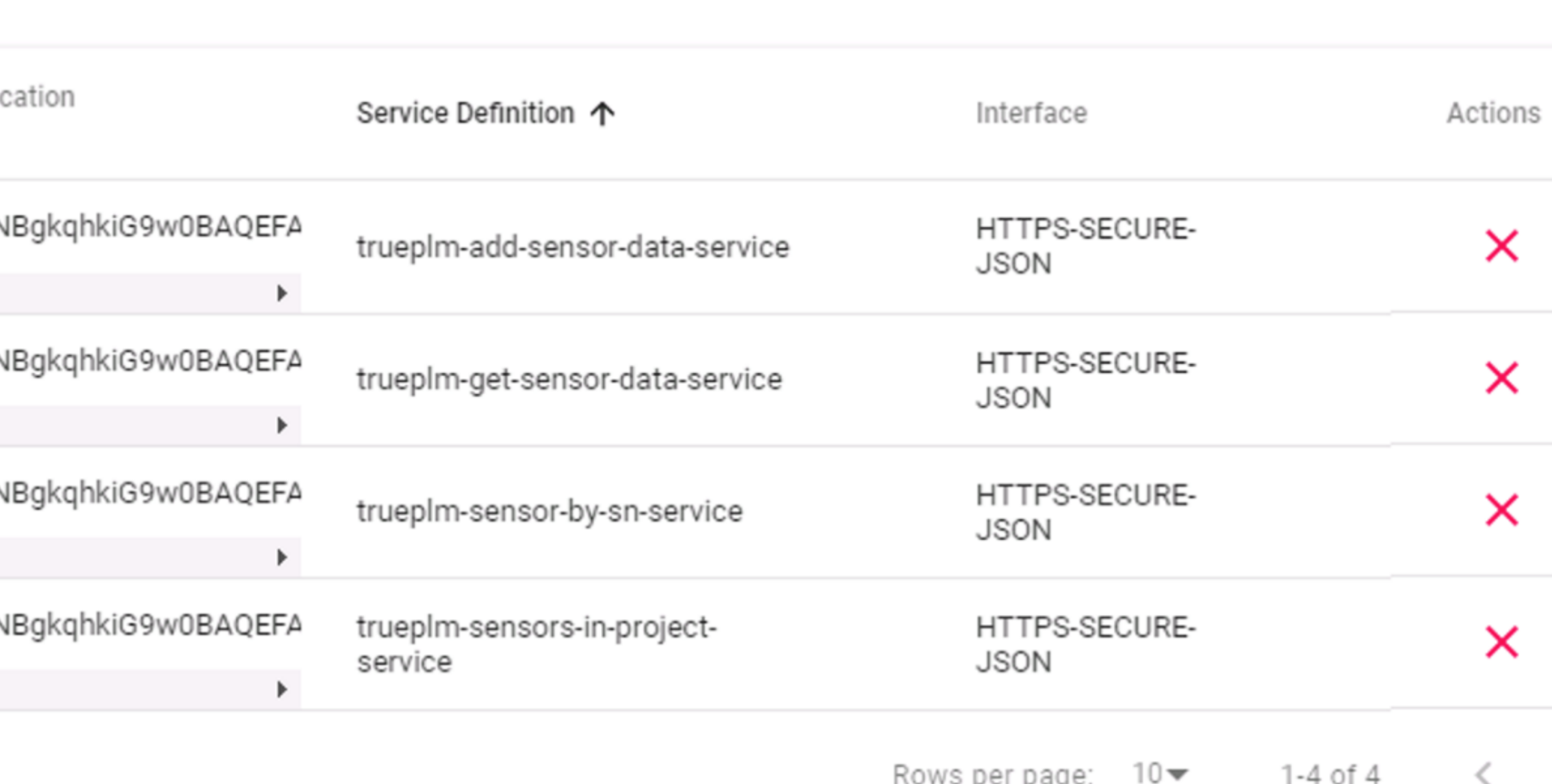

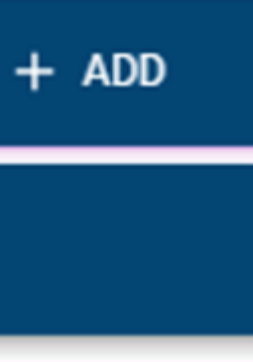

 $\wedge$ 

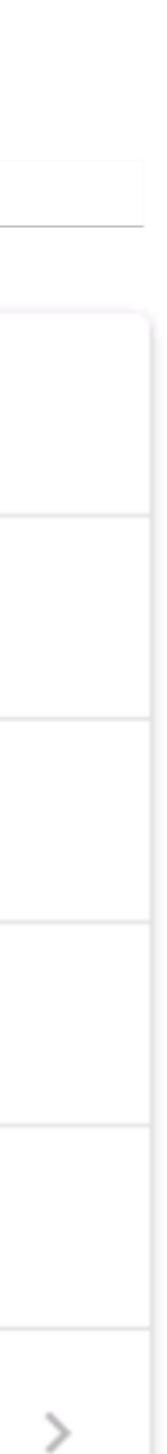

### <span id="page-6-0"></span>Create your own Consumer to get the data from the sensors and write it to the truePLM database by the truePLM provider services.

### Use examples and documentation from the Arrowhead repository

<https://github.com/arrowhead-f/sos-examples-spring/tree/master/demo-exchange-rate-intercloud>

# <span id="page-7-0"></span>TruePLM provider services

### **Sensor controller** The services to access the sensors form EDMtruePLM projects

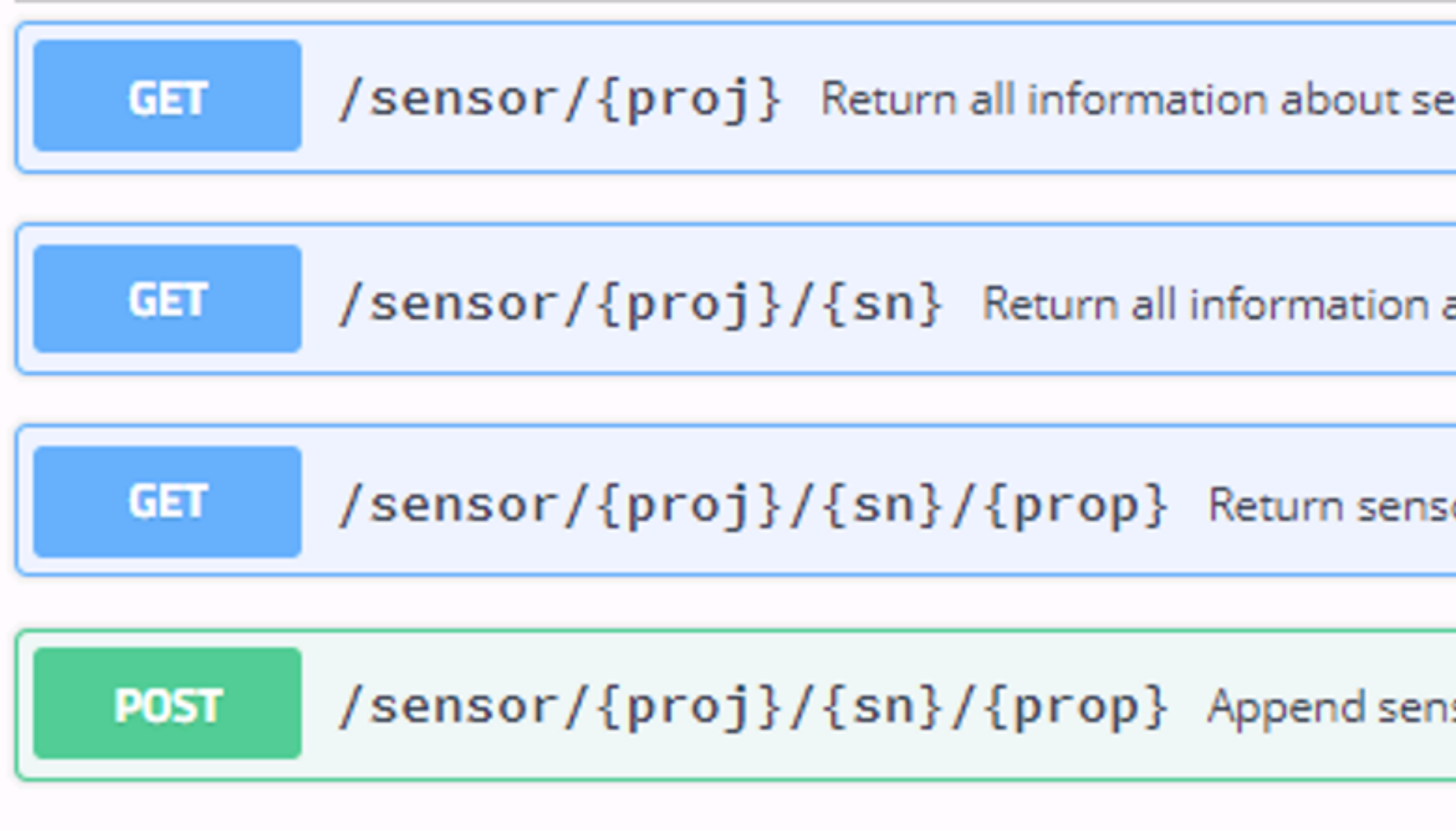

ensors in the specified project

about specified sensors in the specified project

or's data for the specified time period

sor's data

### <span id="page-8-0"></span>**POST**

### **Parameters Description Name** proj \* required Project name string  $(path)$ prop \* required Aggregate property's name string  $(path)$  $si * required$ Sensor's data (body) Example Value | Model "SensorData": [ "SensorMeasurement": [ "Measurement": "string", "value": "string" J, "timestamp": "string" J, "SensorType": "string", "id": "string" Parameter content type application/json  $\checkmark$

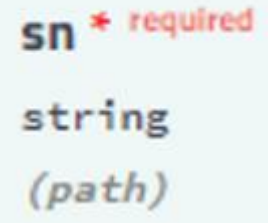

### Append data service

### <span id="page-9-0"></span>Get data service

### Server response

Code

200

### **Details**

### **Response body**

```
"id": "1180322-02701",
"SensorType": "urn:plcs:rdl:ArrowHead:USB_GPS",
"SensorData": [
    "timestamp": "1587566605",
    "SensorMeasurement": [
        "value": "19.417",
        "Measurement": "altitude"
     Ъ,
        "value": "105.488",
        "Measurement": "altitude_err"
     Ъ,
        "value": "-0.177",
        "Measurement": "vspeed"
     Ъ,
      x
      ι
        "value": "210.98",
        "Measurement": "vspeed_err"
```
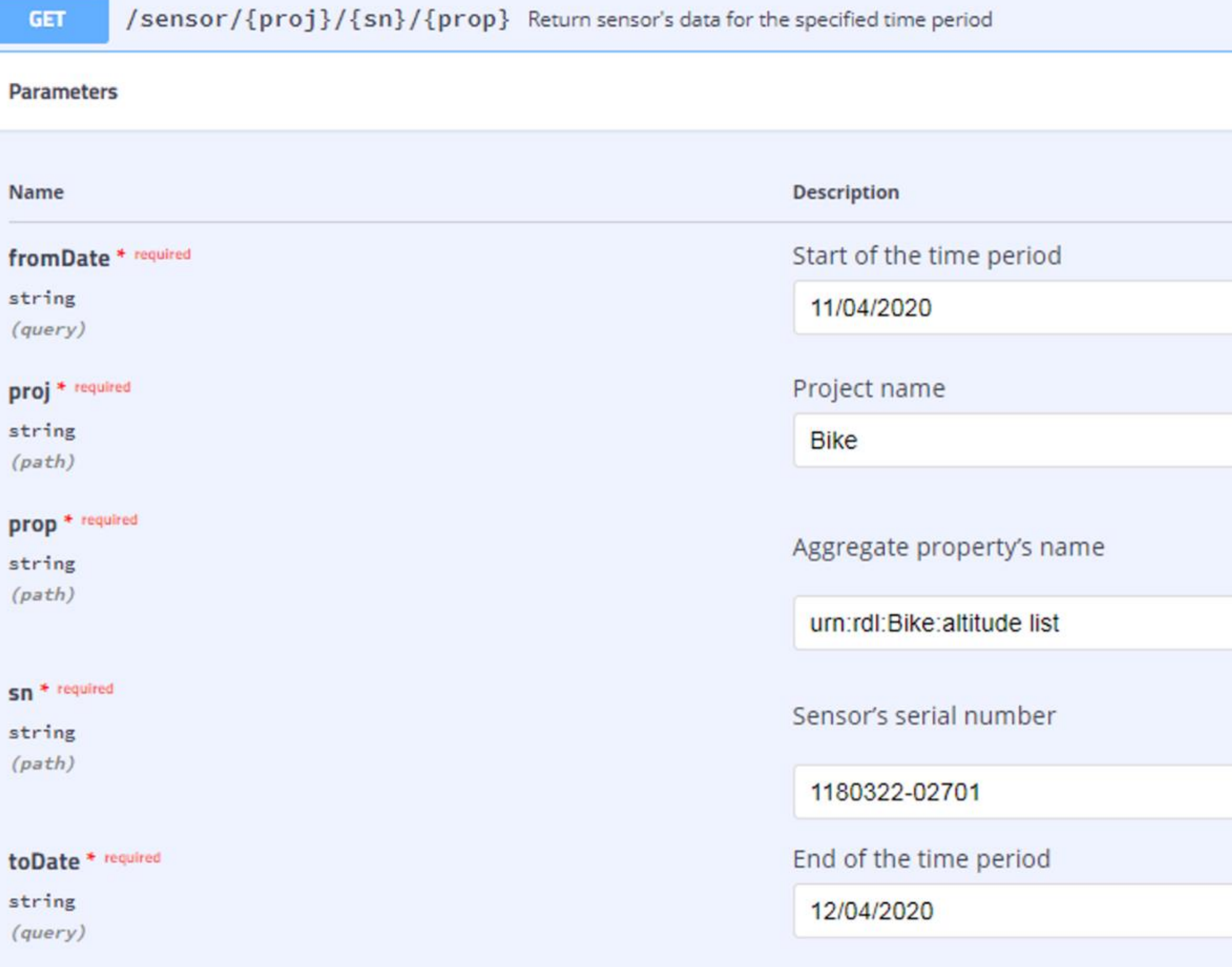

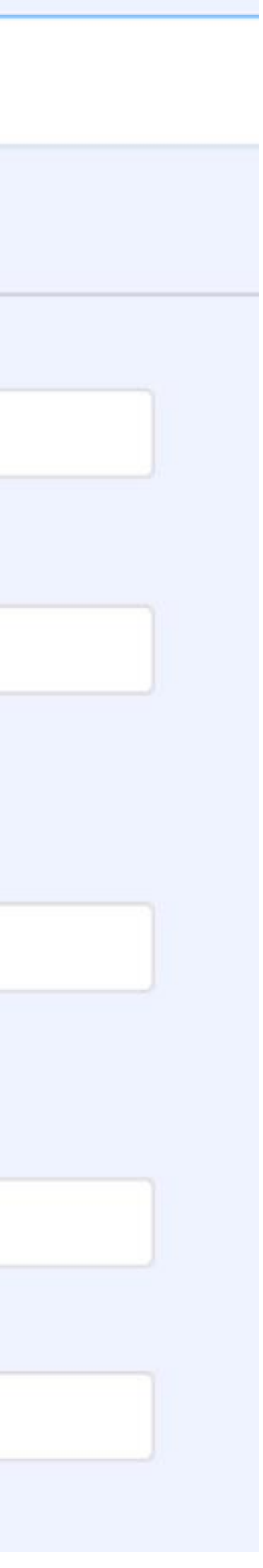

### <span id="page-10-0"></span>Get sensors info service

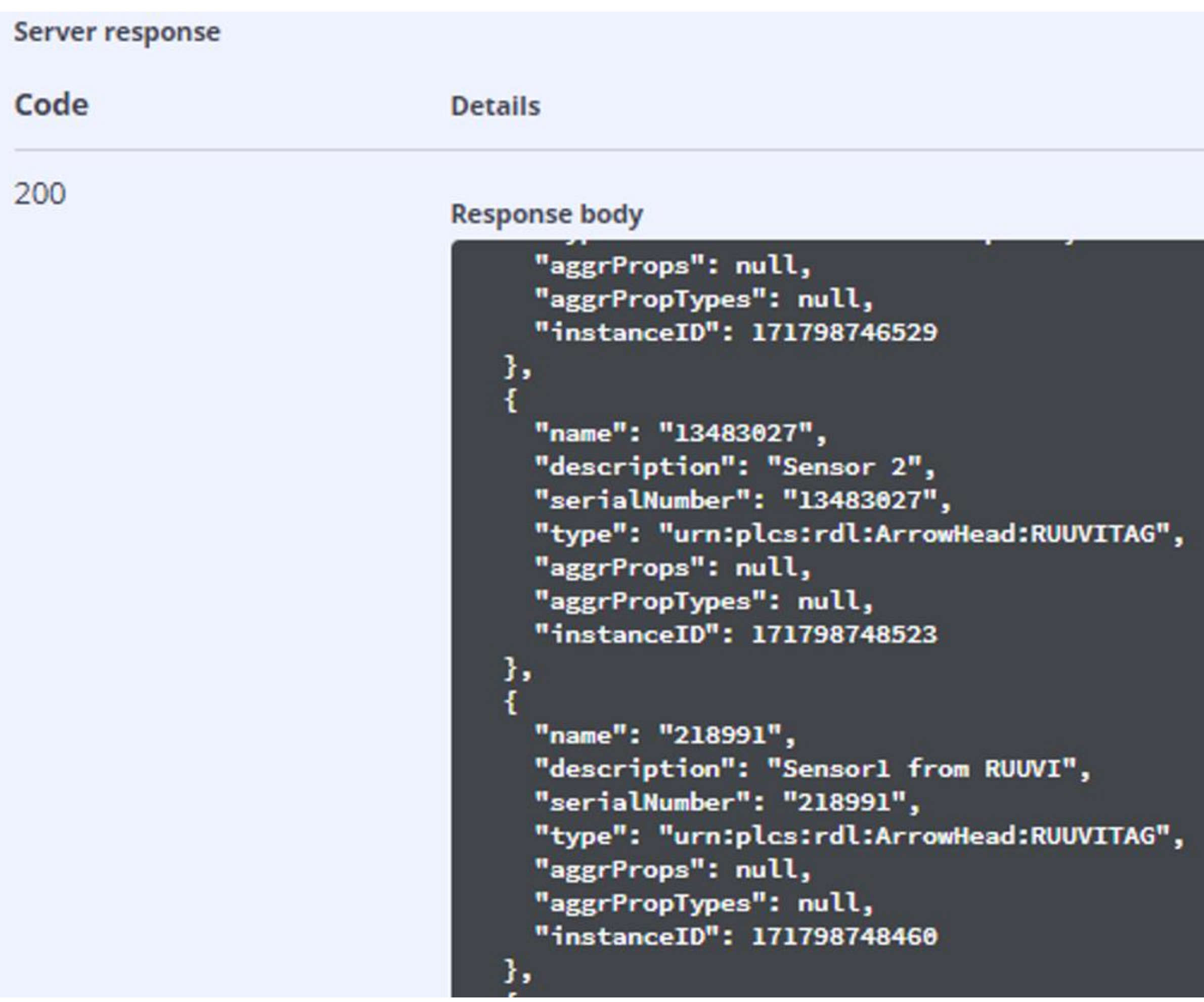

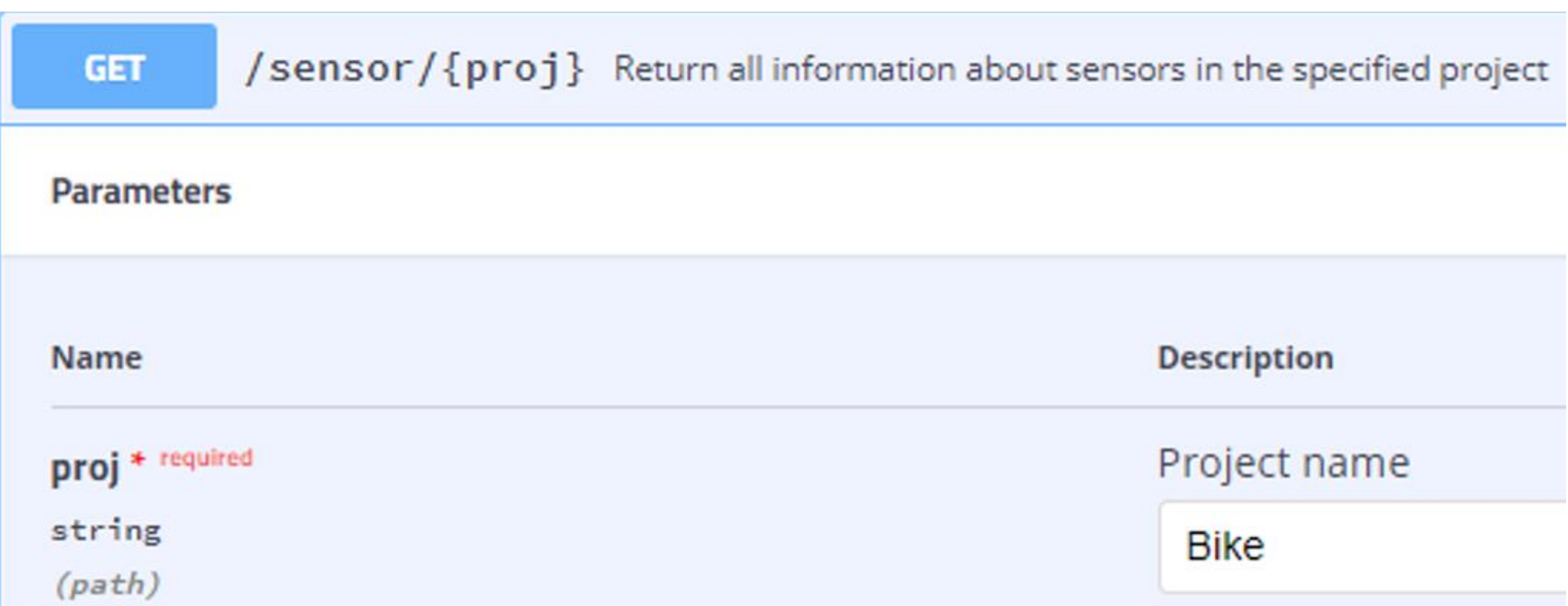

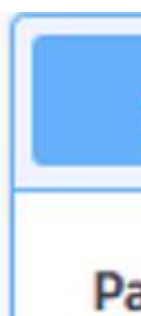

# <span id="page-11-0"></span>Get sensor info service

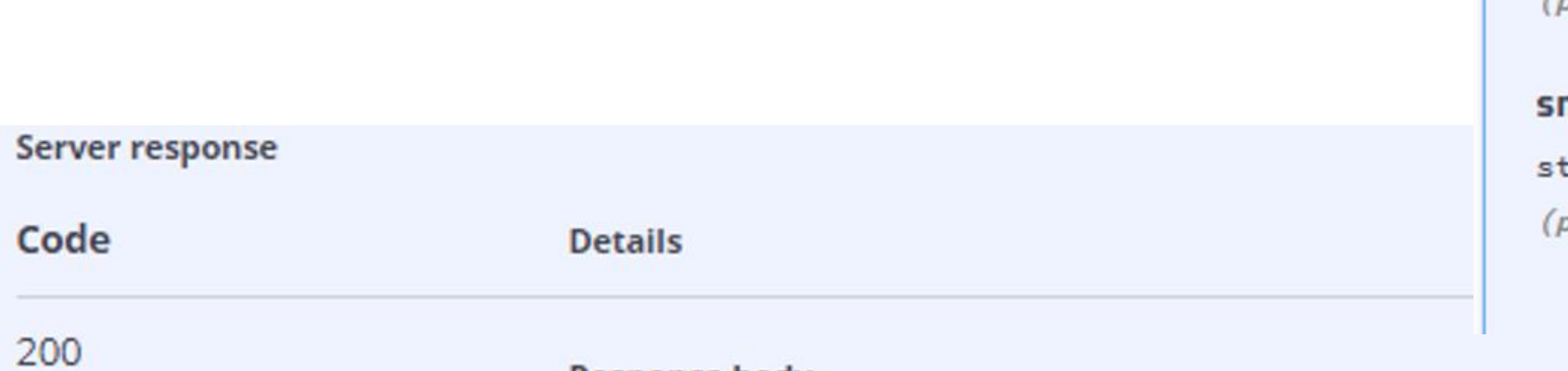

**Response body** 

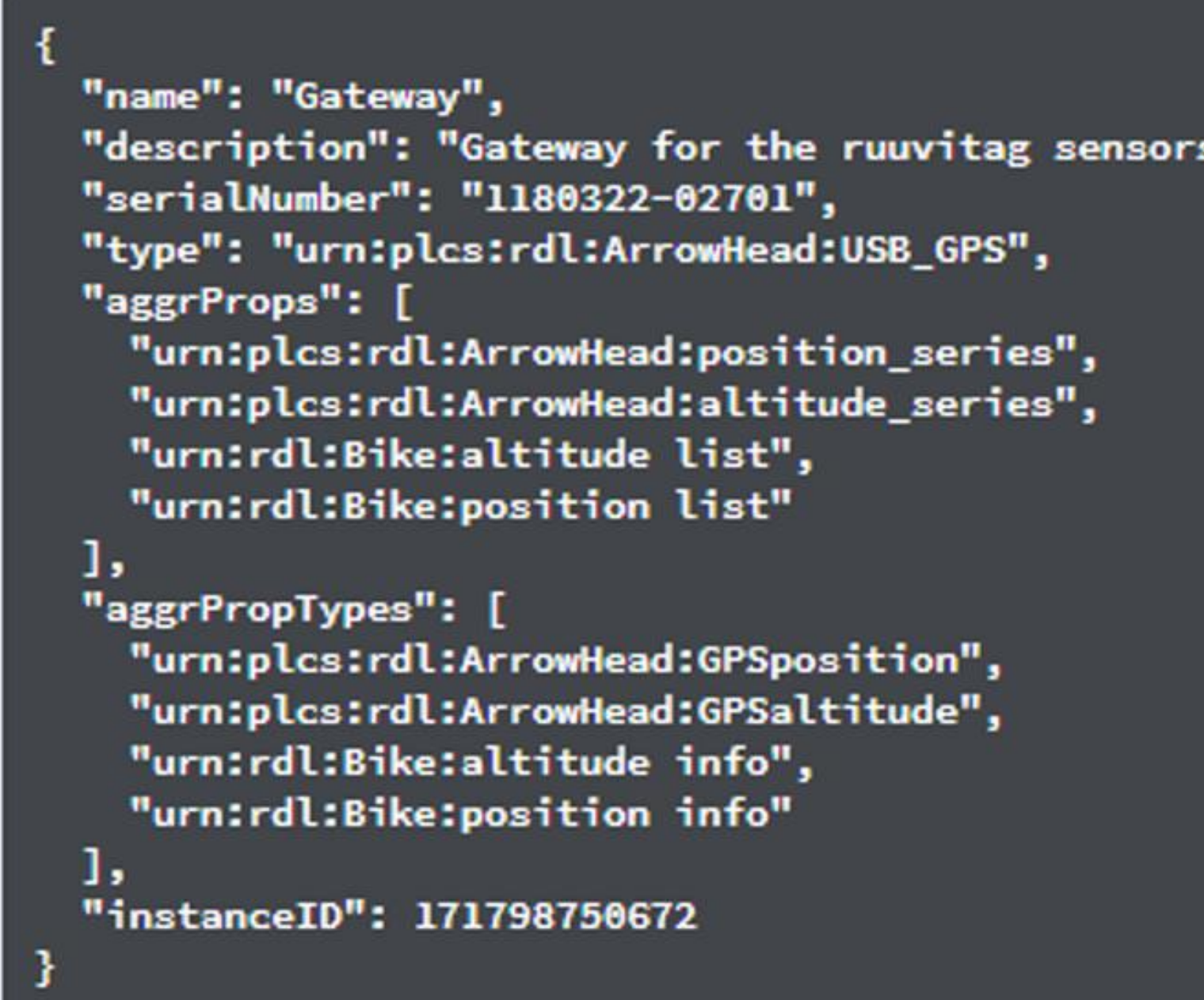

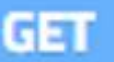

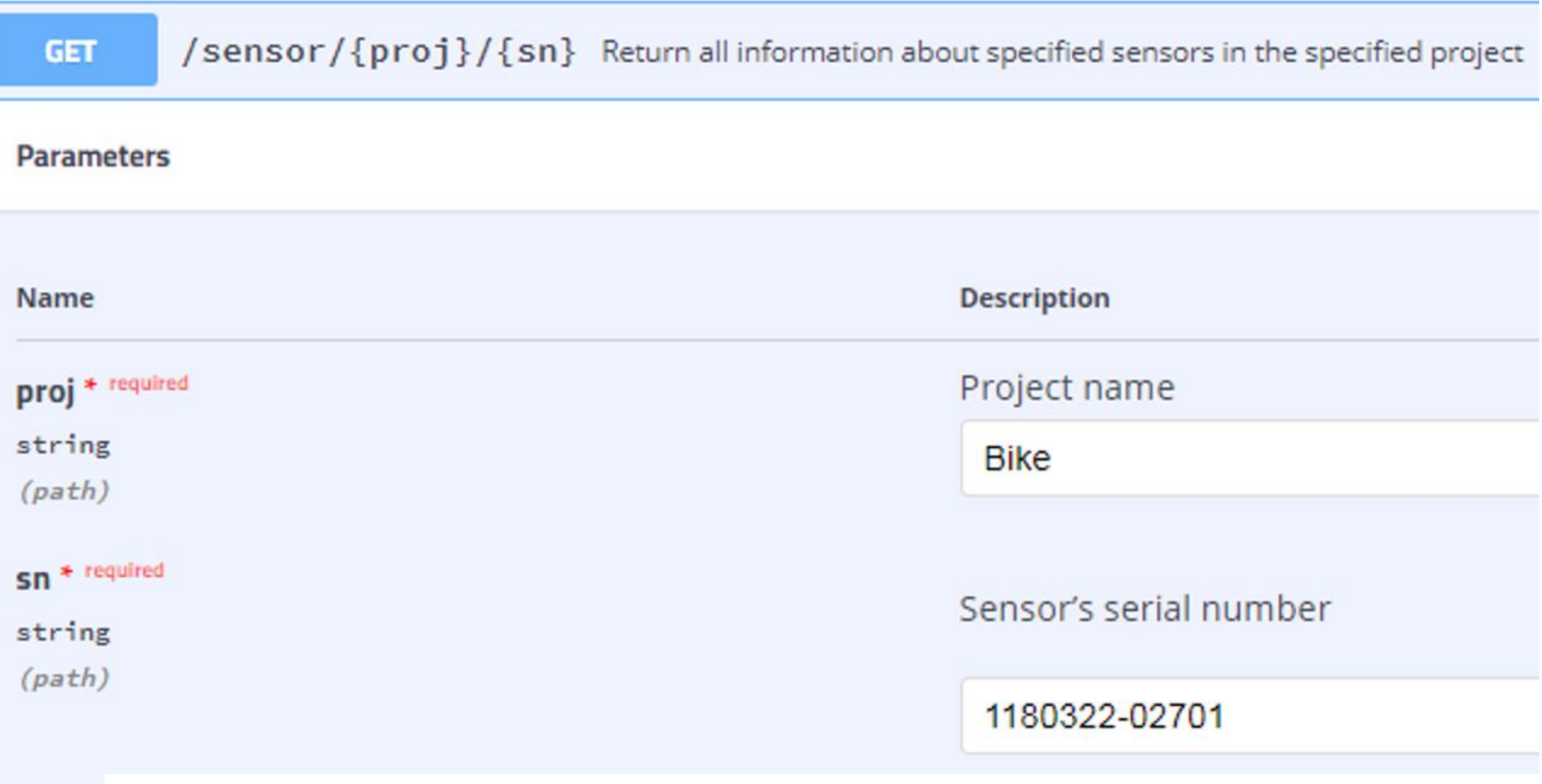

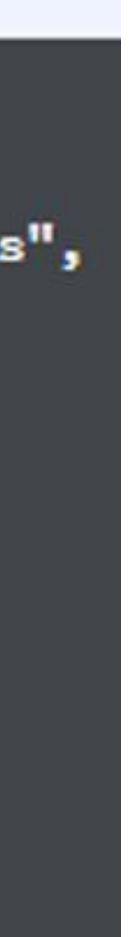

### <span id="page-12-0"></span>Create new project in the truePLM

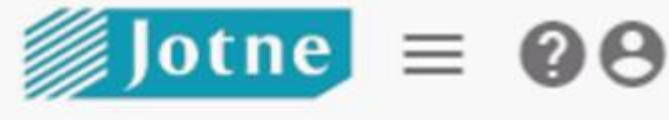

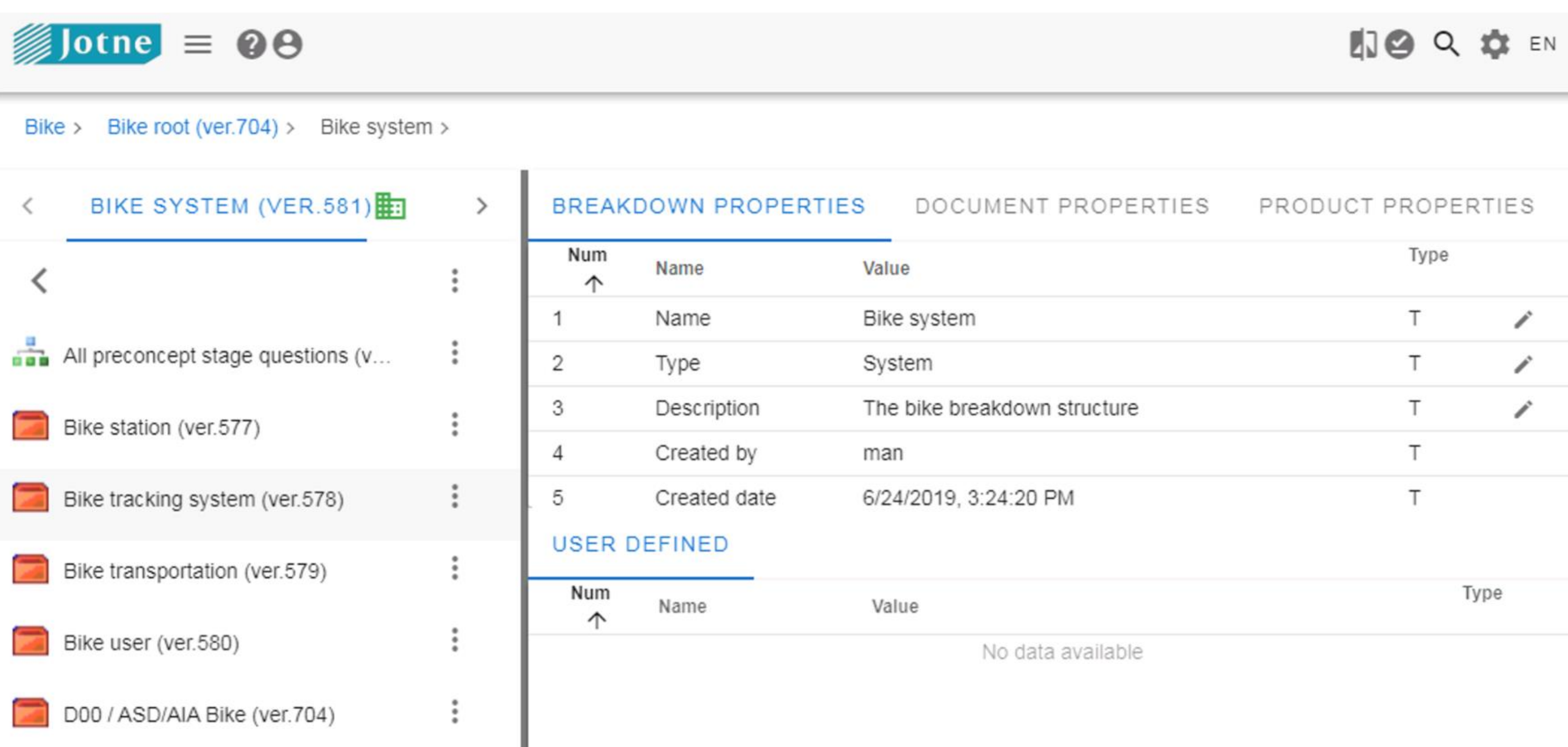

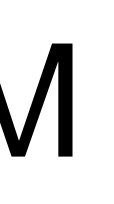

### And define the breakdown structure

## <span id="page-13-0"></span>Define the structure for your sensor data values

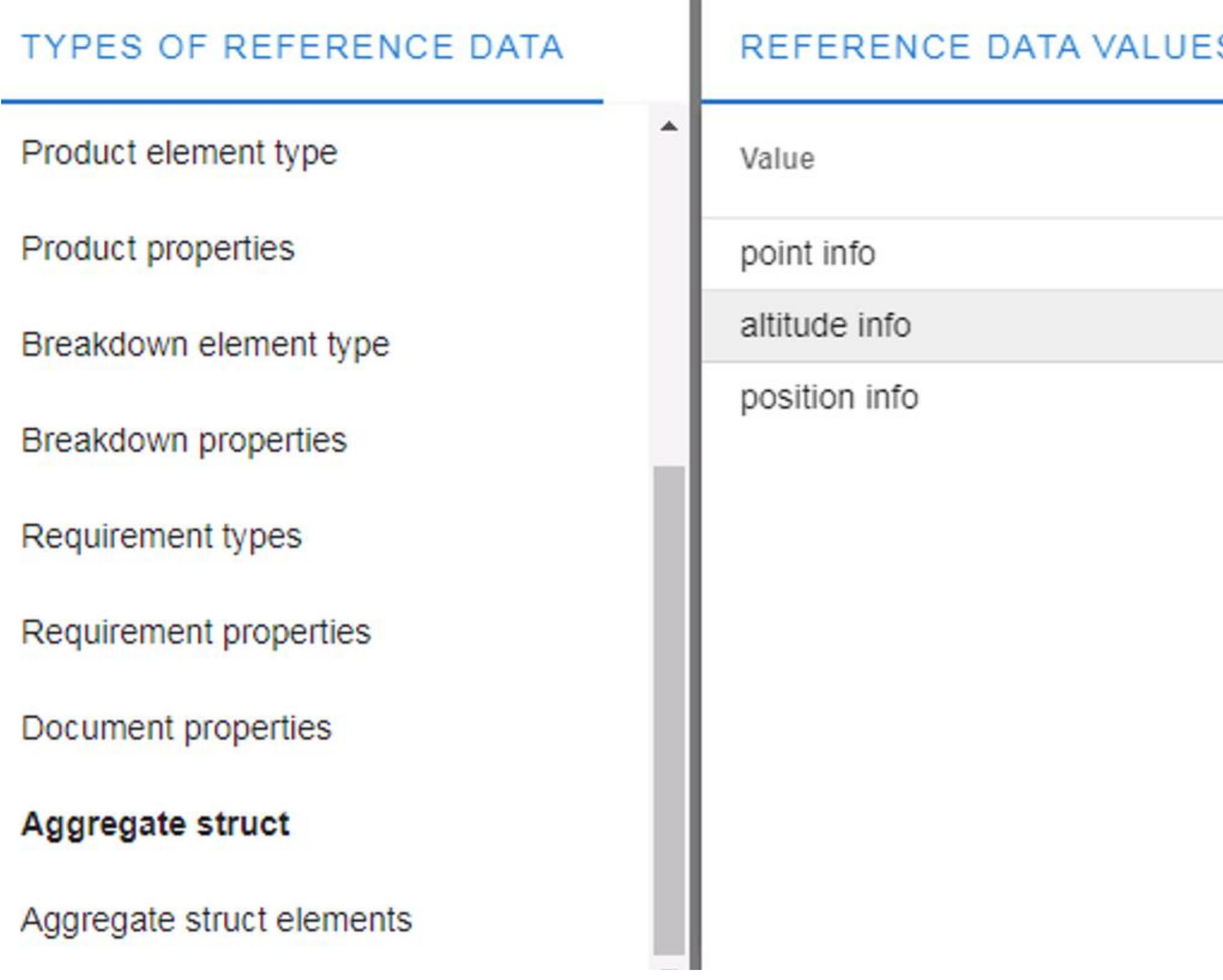

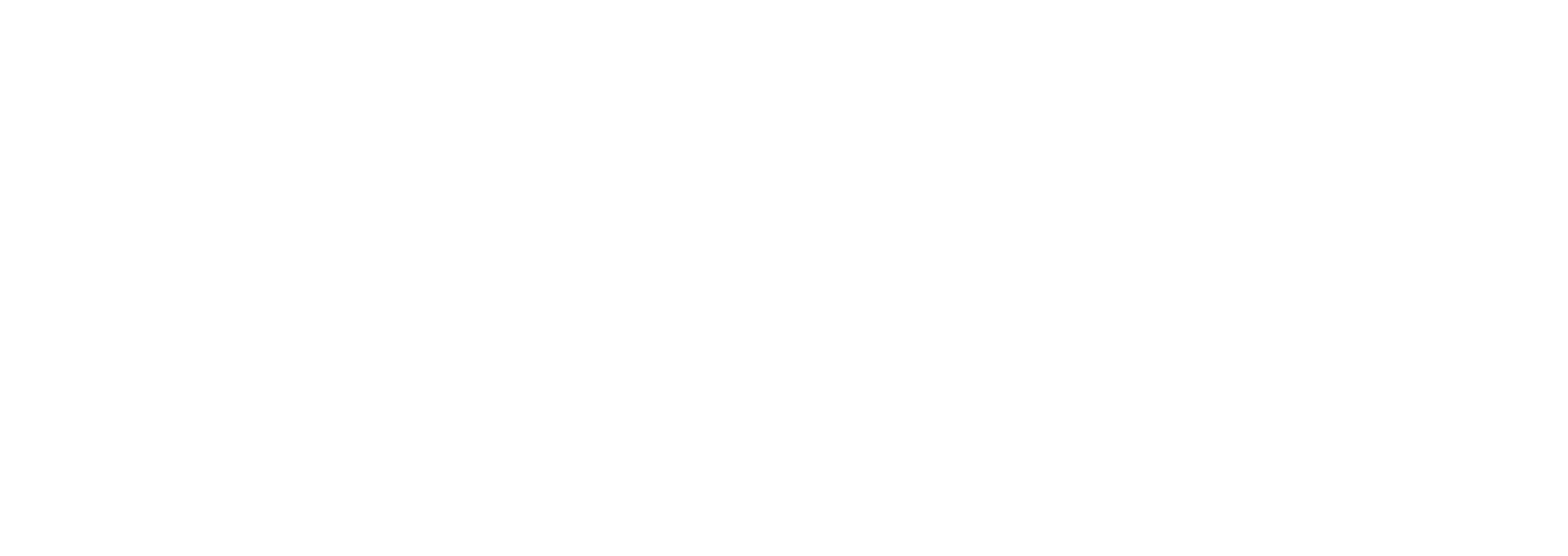

# <span id="page-14-0"></span>Define the elements of the structure according to the value set of the sensor

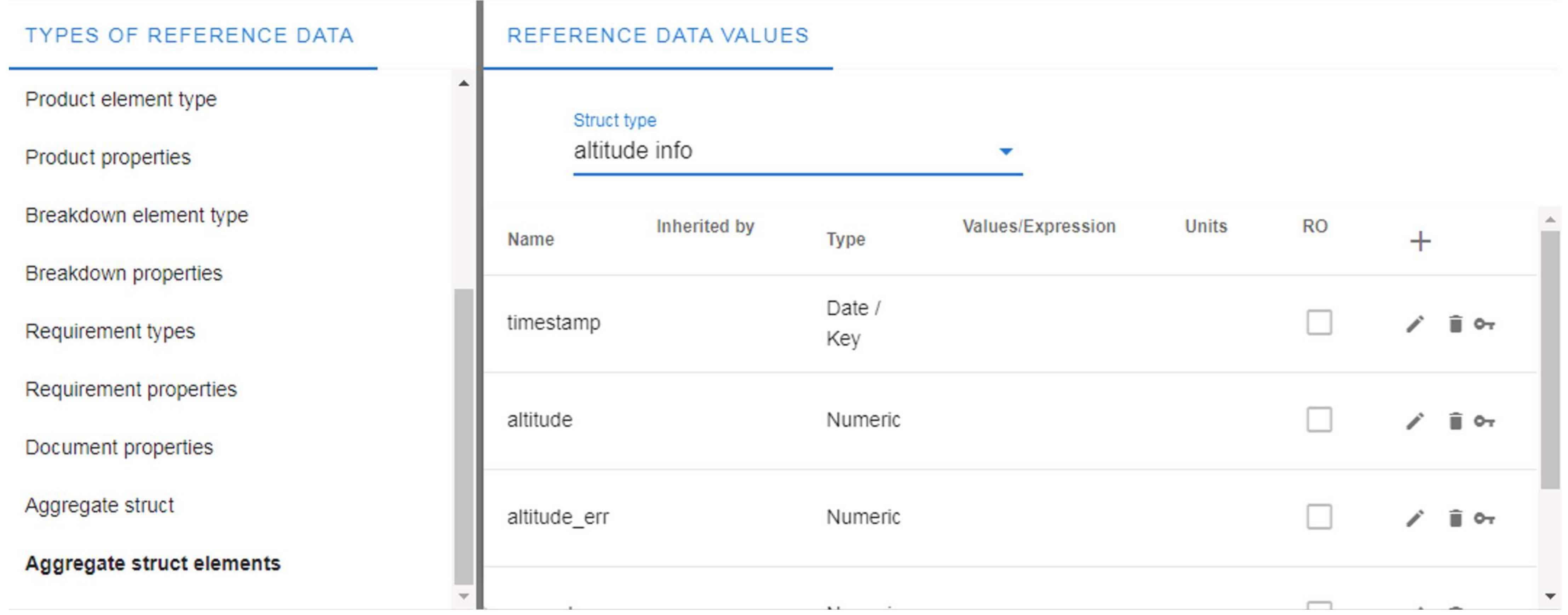

# <span id="page-15-0"></span>Define the breakdown element type for the sensor

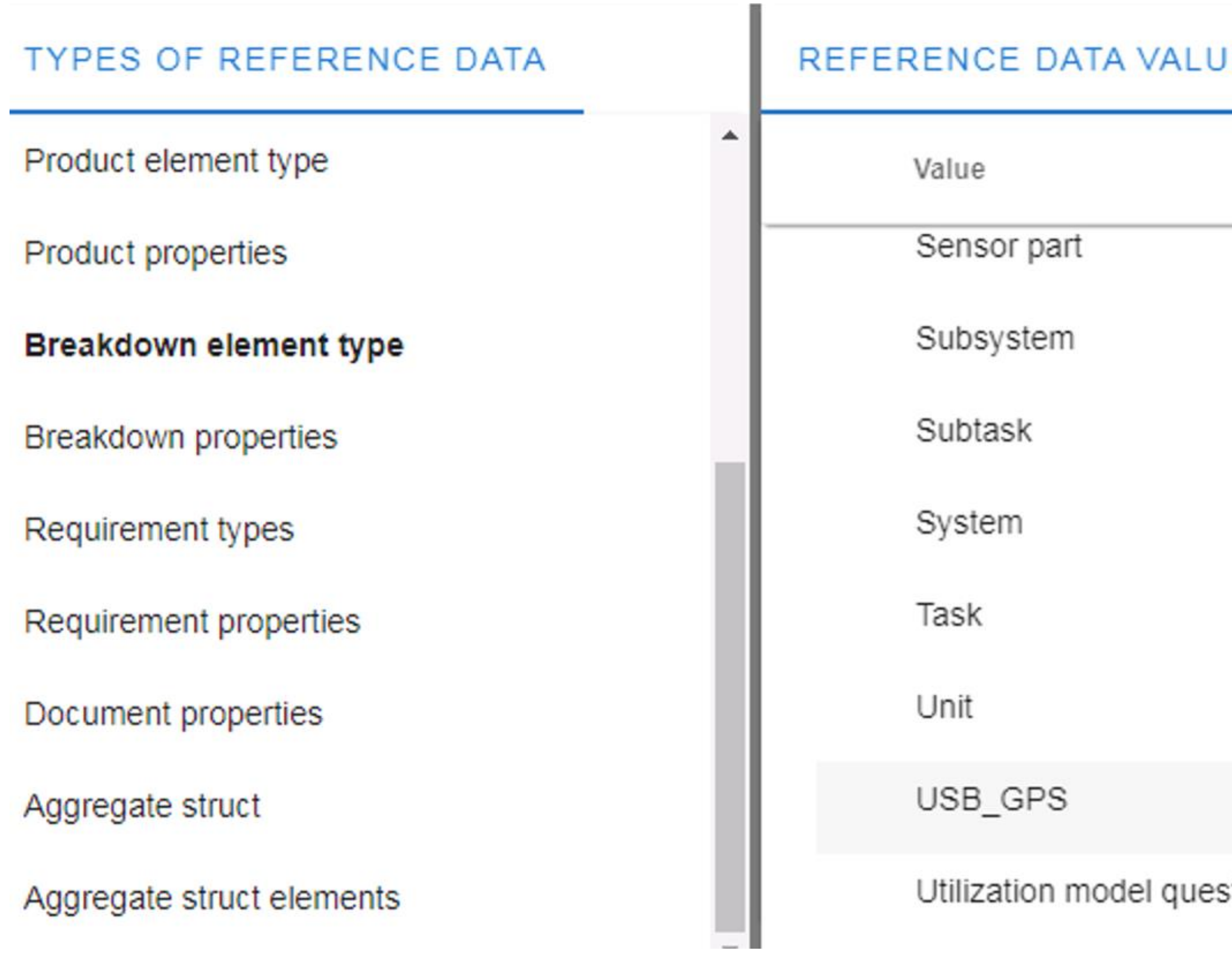

**ES** 

 $^{+}$ ÷  $^{+}$  $^{+}$  $^{+}$  $^{+}$  $+$   $\hat{=}$  $^{+}$  $^{+}$ stions

# <span id="page-16-0"></span>Define the properties for the breakdown element type of the sensor

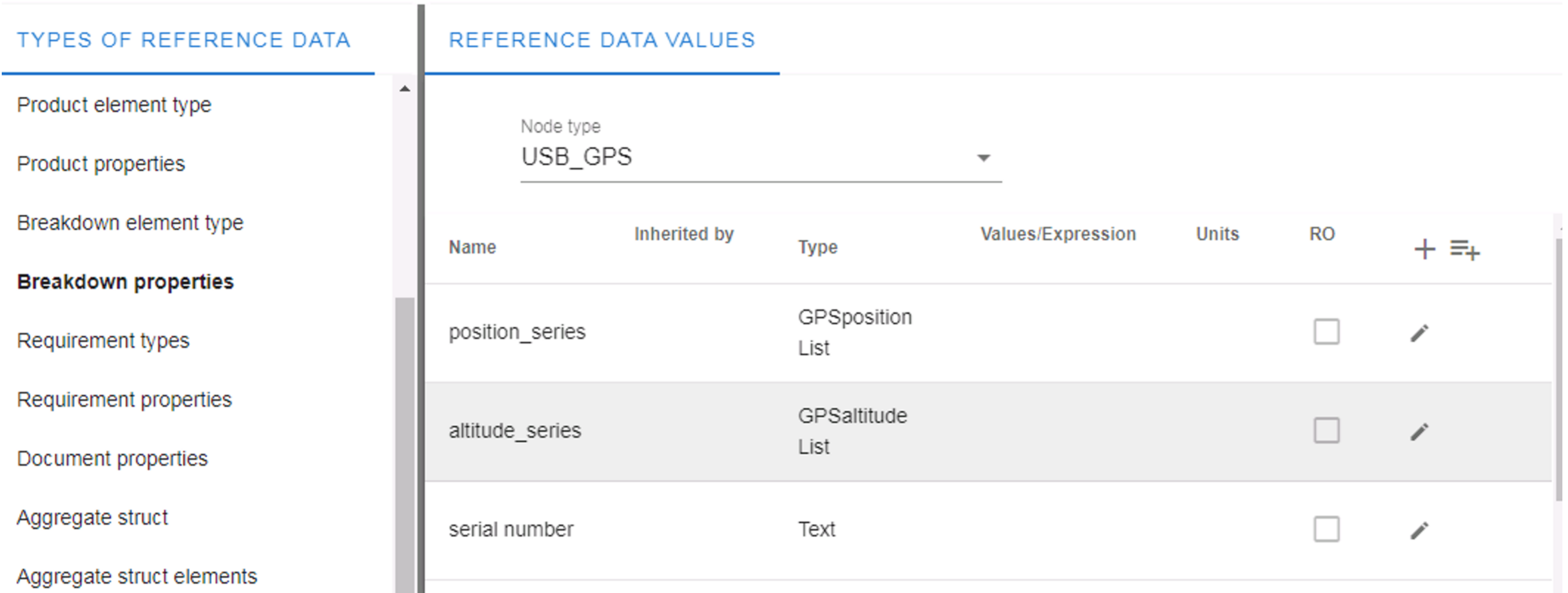

## Define the structure for your sensor data values

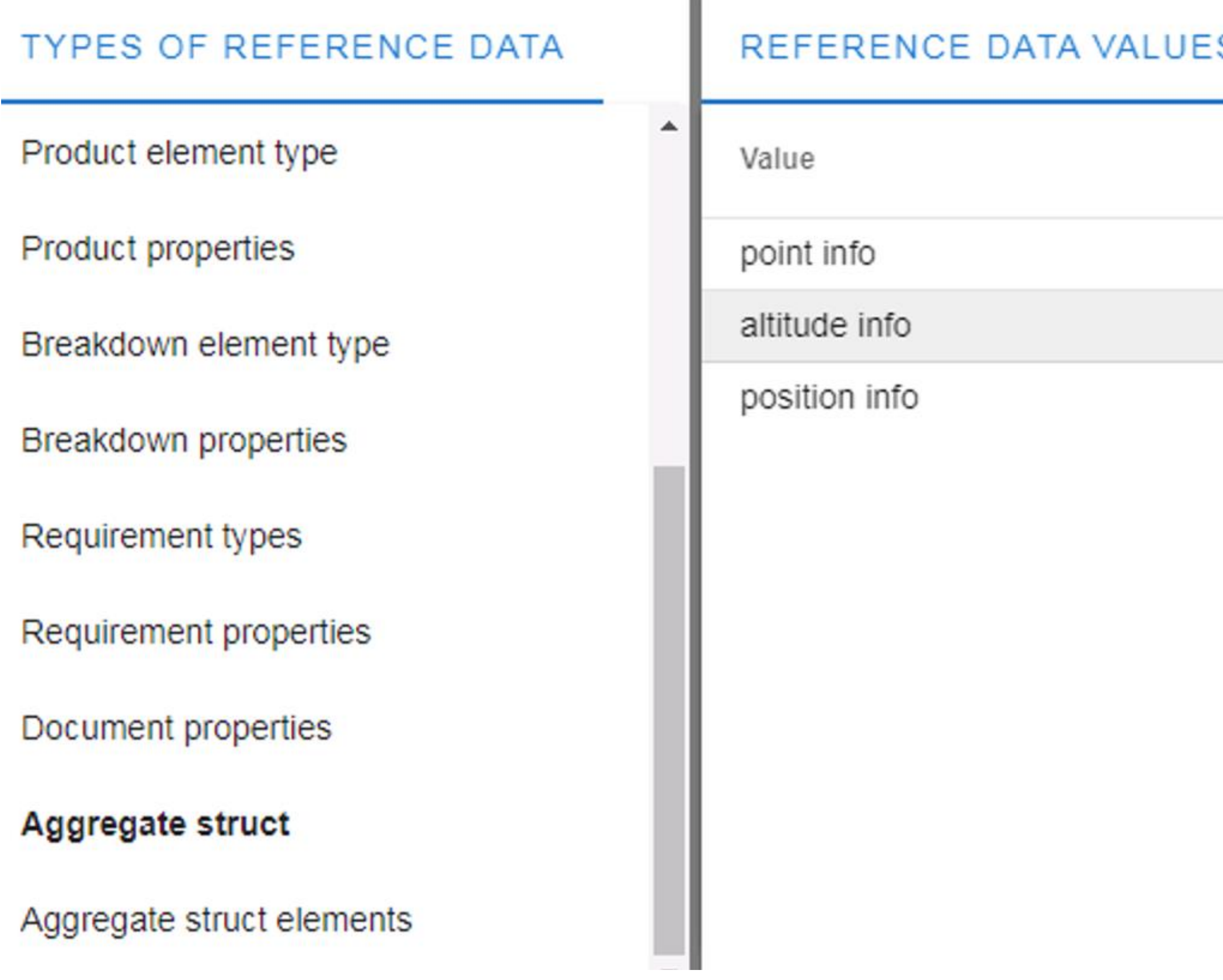

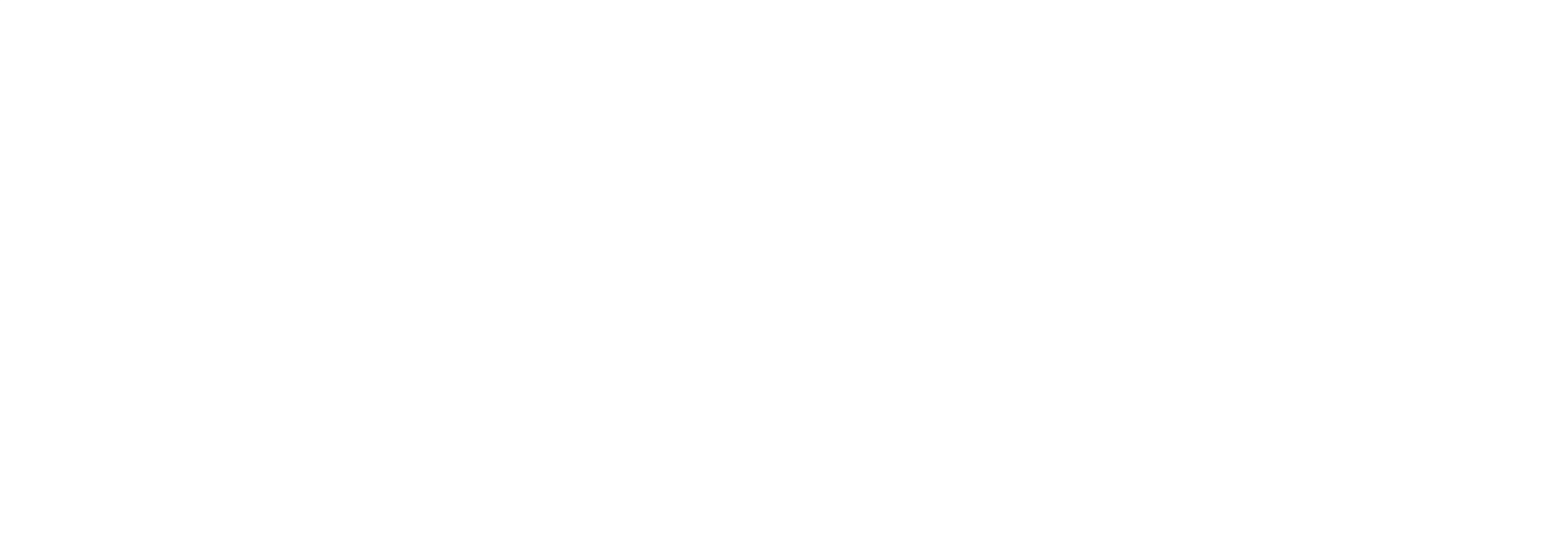

# <span id="page-18-0"></span>Direct connection to the EDMtruePLM system with the REST API

### Page URL: https://demo.jotne.com/EDMtruePLM/swagger.html

(+) swagger

https://demo.jotne.com//EDMtruePLM/v2/api-docs

### Api Documentation<sup>10</sup>

[ Base URL: demo.jotne.com/EDMtruePLM ] https://demo.jotne.com//EDMtruePLM/v2/api-docs

Api Documentation

**Terms of service** Apache 2.0

Admin controller The common functions for administrative functionality

**Authorization controller** The common authorization functions

**Baseline controller** The functions for baseline (also called snapshots) functionality

**Breakdown controller** The common functions for breakdown structure functionality

**Explore**